# **Enhancements to the Participant Website Login Process**

Good news! Effective April 22, 2017, BPAS will launch enhanced user ID and password reset functionality for our participant website *and* incorporate device recognition (and notification) as an added measure.

## **What will happen when I login?**

Enter your user ID and password as before (they remain the same). You will then be asked to:

- **Answer your Password Hint Question.** This will save the device you are logging in from . You will receive an email confirming you are logging in from a 'new' device
- **Confirm your email address**. Adding an email address was optional before, it is now required
- **Confirm your preferences for delivery of statements and notifications** *("Go Green" elections).*

#### **What if I've forgotten my user ID or password?**

- **If we already have an email address on file for you:**
	- Select "Forgot User Name or Password" from the Login Screen and follow the prompts.
	- You'll need to answer your previously provided security question.
	- Once you've correctly answered the question, you'll receive an email with either your user name or a temporary password (based on what you requested above).
	- Follow the instructions in the email to login to your account.
- **If we do NOT have an email address on file for you:**
	- Please call BPAS Customer Service at 866-401-5272 for assistance.

in

## **What other benefits will this upgrade provide?**

In addition to letting participants "self correct" in the case of a forgotten user ID or password, this upgrade will allow devices to be tracked separately. So, if there's a login to your account from a different device in the future, you'll receive an email notification as an added security measure.

#### **What if I need additional assistance?**

Please call BPAS Customer Service at 866-401-5272 Monday through Friday between 8 am and 8 pm (ET) for assistance.

# Watch for additional participant website enhancements to roll out later this year.

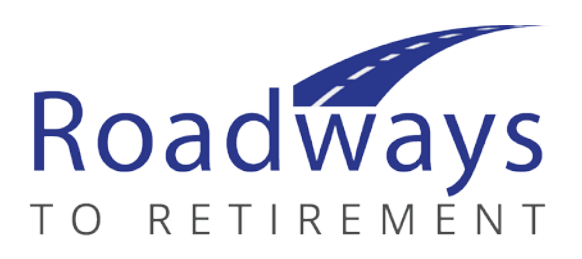